# **Unison File Synchronizer**

# Introduction

Unison is a cross-platform and robust file synchronisation tool. Version 2.13.16 of Unison is installed on both fileservers russel.inf.unibz.it and actarus.inf.unibz.it.

#### Links

- Unison user manual
- Unison Wiki
- Unison File Synchronizer: Liberation through Data Replication is an excellent introduction to Unison

## Installation and Use

#### MacOS X

- Install Unison using MacPorts (former DarwinPorts). See http://www.macgeekery.com/gspot/2006-07/complete\_bi\_directional\_home\_sync\_and\_backup\_w ith unison for a short tutorial on installing unison.
- Unison wiki has a specific section on unison and OSX

### **Tips and Tricks**

• You should use ssh to connect to the server, by specifying one of the roots as ssh://stessaris@russel.inf.unibz.it/home folder. To discover the exact path of your home folder you can connect to the server via ssh and type pwd on the command line. E.g. my unison configuration file contains the line

root = ssh://stessaris@russel.inf.unibz.it//home/professors/stessaris

• Under some circumstances Excel modifies its files without changing the timestamps. Obviously, this confuses file synchronization tools. If you get an error on an excel file you can fix if by updating the timestamp of the file with the command line touch *filename* and running unison again.

From: https://wiki.inf.unibz.it/ - Engineering-Tech Wiki

Permanent link: https://wiki.inf.unibz.it/doku.php?id=contrib:unison&rev=1173351072

Last update: 2019/01/16 10:03

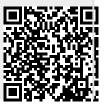